When you create a new user's account (or edit an existing profile) it is possible to insert an extra detail: **Known as**. Sometimes user's name can be long and if you send a document to the client or a passenger you would like a pilot's details to appear as he/she is known, rather than the full name.

## **Example**

Thomas James Delta Oscar is known as Tom Delta - you can add it to the field 'Known as'.

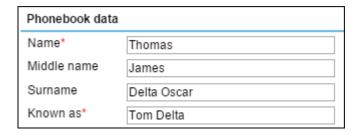

Tom Delta will appear on documents such as: Flight Brief or Trip Sheet as well as in the section Crew > Duties.

When you create a brand new user's account, Leon will automatically copy his/her name & surname to the field 'Known as'

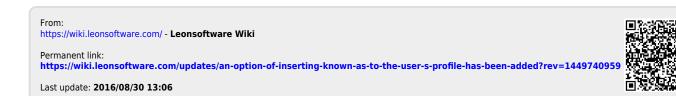